# **Adding a Decision**

Activity diagrams can also implement logic that is based on conditions. You can branch a control flow using the **Decision** element.

The following example shows how to use **decisions** in activity diagrams. The user can enter a positive number. The process will then return a message depending on if the number is smaller or greater than 10 and divisible by 4.

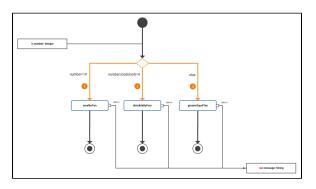

The branching conditions of the decision must evaluate to a **Boolean** value (boolean expression) and be defined on the outgoing control flows of the decision node as a **Guard Expression**. Page Logical Operators provides a list of all possible logical operators that can be used within a guard expression. You can also use **Boolean** operators (and, or) as described in Boolean Operators.

In the example above, there are three outgoing control flows:

| Nr. | Control Flow             | Condition                        | Guard Expression   |
|-----|--------------------------|----------------------------------|--------------------|
| 1   | Decision smallerTen      | entered number smaller than ten  | number<10          |
| 2   | Decision divisibleByFour | entered number divisible by four | number.modulo(4)=0 |
| 3   | Decision greaterEqualTen | all other cases                  | else               |

The one or more of the control flows contain the actual condition(s) (1 and 2). Exactly one control flow must contain an else expression (3): This control flow is followed if all other expressions evaluate to false.

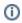

The boolean operators of the xUML Runtime support short-circuiting . This means that the second operand is evaluated only when the result is not fully determined by the first operand.

# Adding a Guard Expression

To add a guard expression to a control flow proceed as follows:

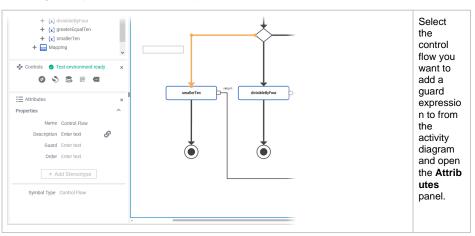

#### On this Page:

- Adding a Guard Expression
- Specifying an Evaluation Order
  - Examples

### Activity\_Decision\_Example

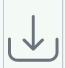

Click the icon to download a simple example model that shows how to use decisions in activity diagrams with **Scheer PAS** Designer.

## **Related Pages:**

- Working with the Activity Editor
- Changing the Attributes of Elements on the Activity Diagram

### **Related Documentation:**

- xUML Services Reference Guide
  - Logical Operators
  - Boolean Operators

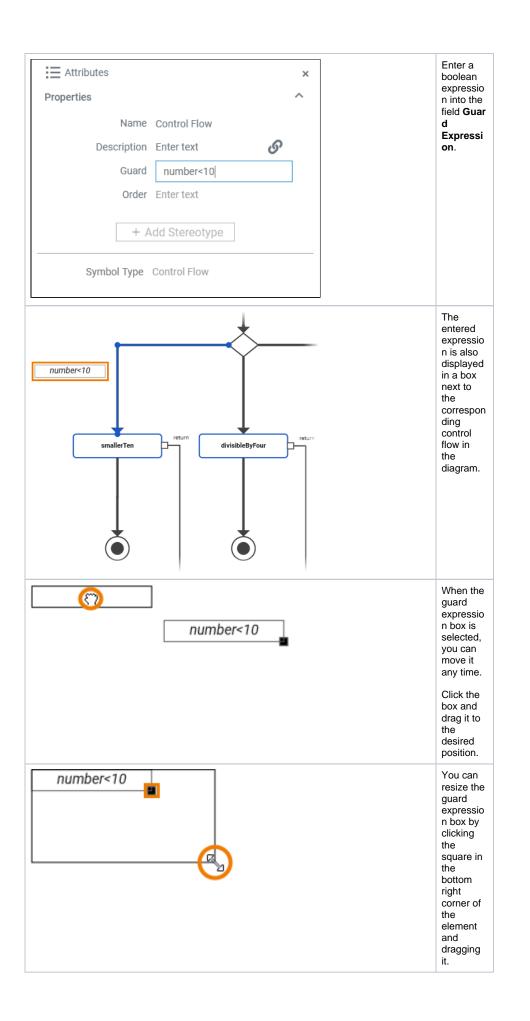

# Specifying an Evaluation Order

The order attribute on the decision flow defines the order in which the guards should be evaluated.

To add an order to a control flow proceed as follows:

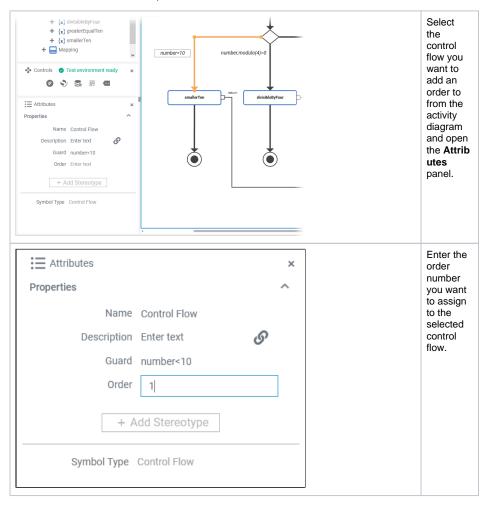

## **Examples**

The following tables shows some examples regarding the Designer example mentioned above:

| Example | Entered<br>Number | Guard<br>Expression    | Condition                        | Result                                                         |
|---------|-------------------|------------------------|----------------------------------|----------------------------------------------------------------|
| 1       | 7                 | number<10              | entered number smaller than ten  | Branch 1 is followed without evaluating the other two branches |
| 2       | 12                | number<10              | entered number smaller than ten  | Branch 2 is followed without evaluating the third branch       |
|         |                   | number.<br>modulo(4)=0 | entered number divisible by four |                                                                |
| 3       | 14                | number<10              | entered number smaller than ten  | Branch 3 is followed                                           |
|         |                   | number.<br>modulo(4)=0 | entered number divisible by four |                                                                |
|         |                   | else                   | •                                |                                                                |